# **Clockworks**

faculty/staff training

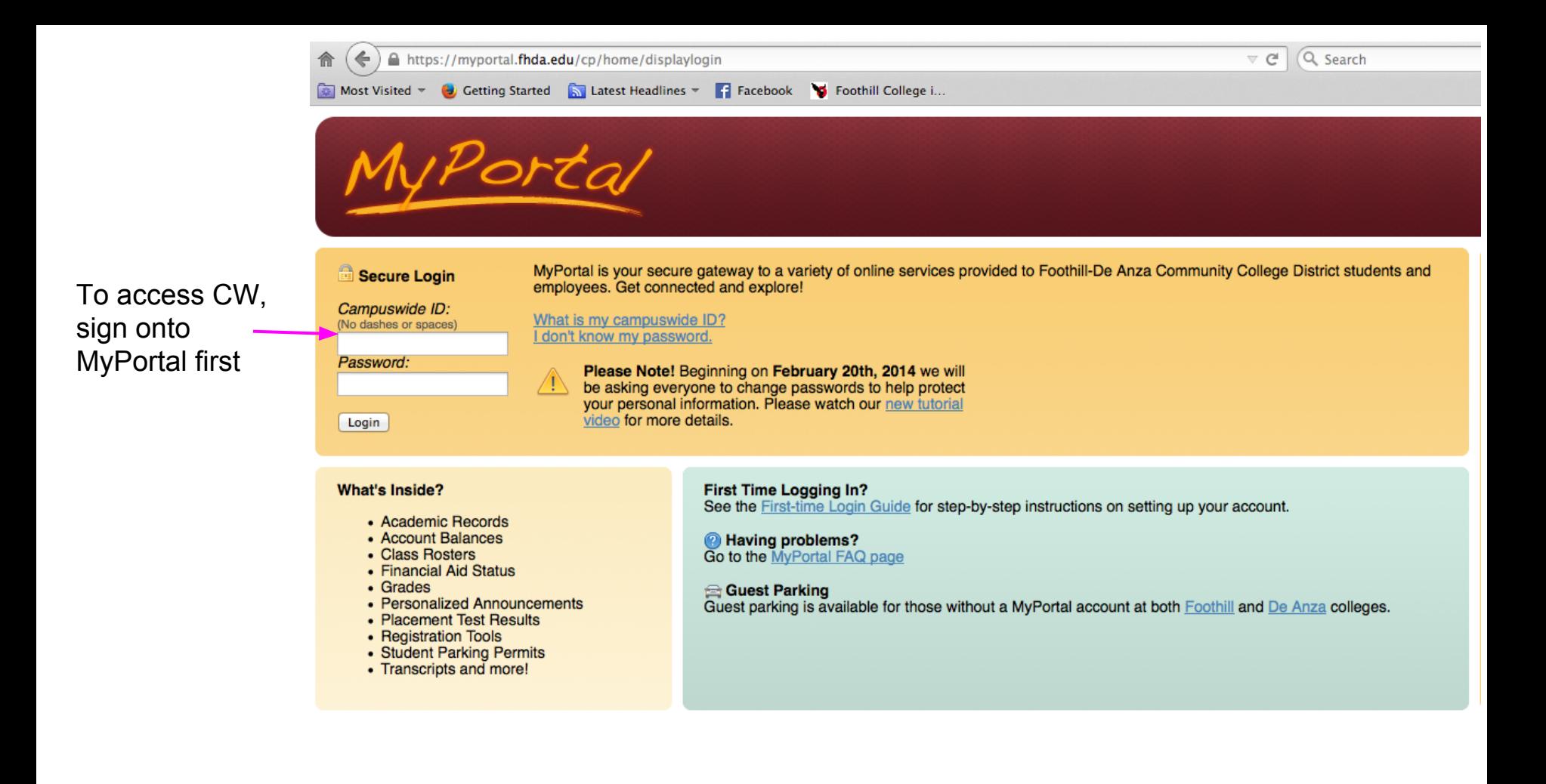

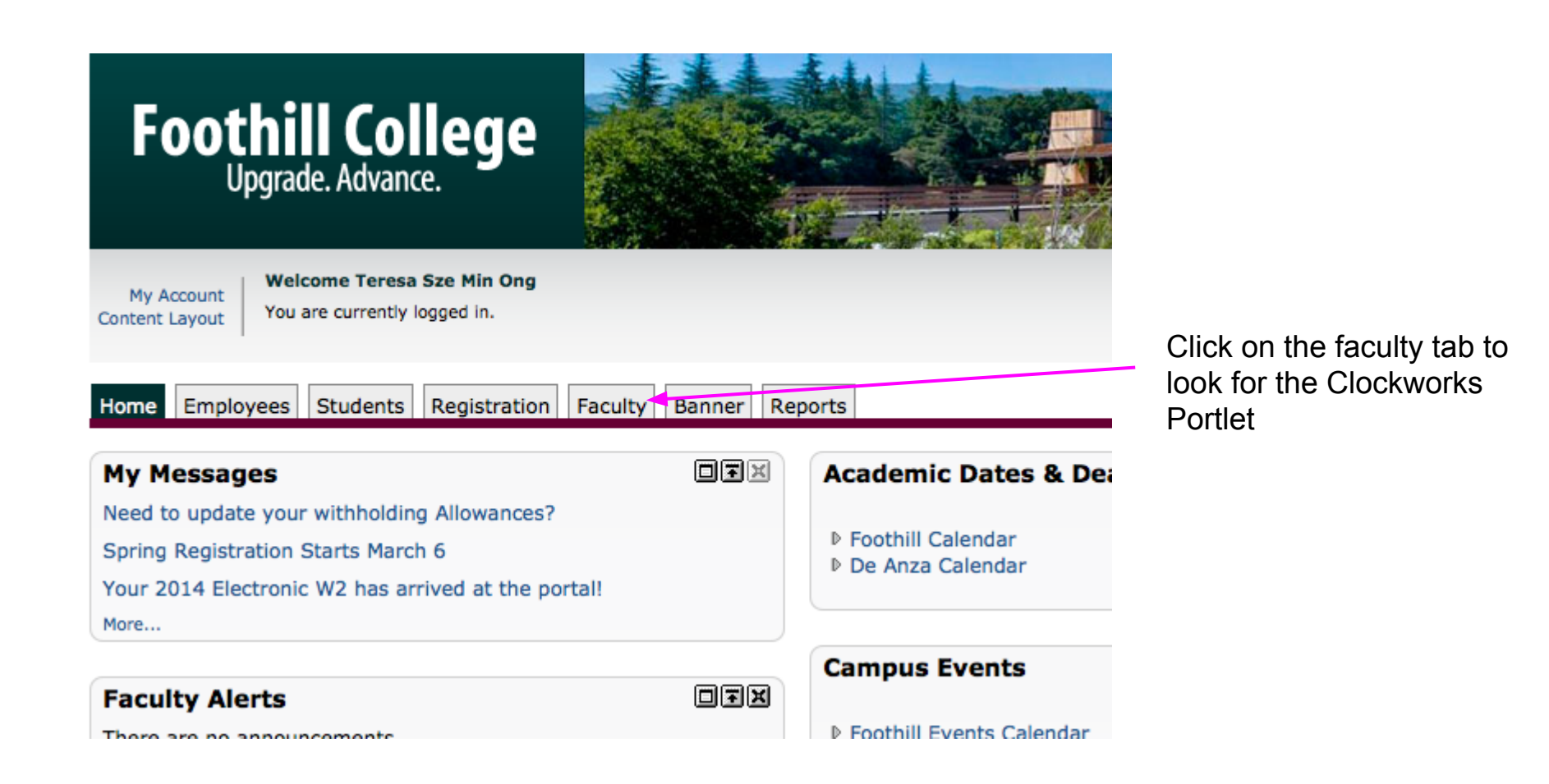

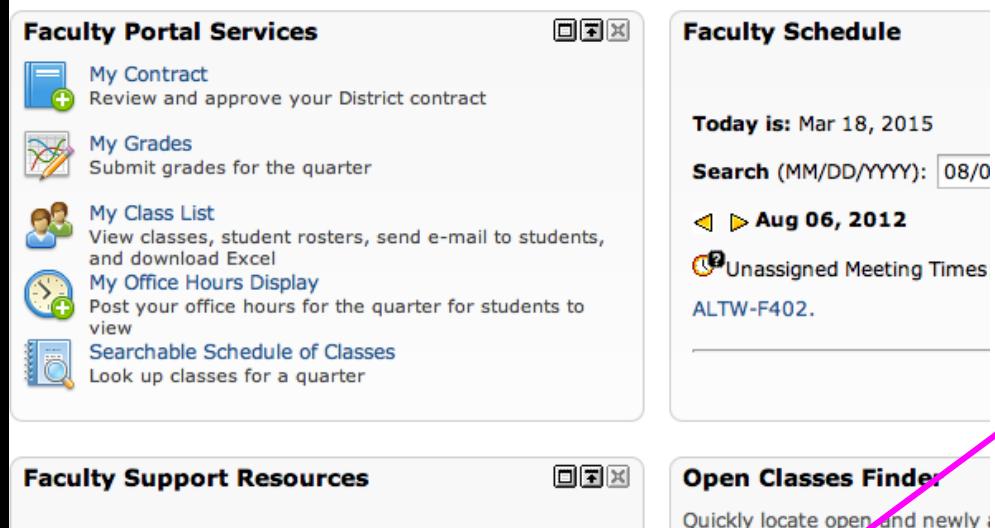

**Need help?** Click for User Instructions, Census Instructions, Attendance Sheet Instructions, or contact the ETS Call Center at (408) 864-8324.

On-line Faculty Forms: Part-time Faculty Paid Office Hours form, Incomplete Contract form, Foothill Grade-change form, and De Anza Grade-change form, all in PDF format. NOTE: The Part-time Faculty Paid Office Hours program applies to the Fall, Winter and Spring terms only.

**Clockwork Instructor Portlet** 

回国国

Instructor Login

ClockWork DSPS Login

Clockworks Foothill Disability Svcs

#### **Open Classes Finder** Quickly locate open and newly 2015 Win 2015 Win Term & College: 2015 Spr 2015 Spr **Browse Course Listings**

**Click here!** 

De Anza: Clockwork DSPS login

# **Foothill: Clockworks Foothill Disability Svcs**

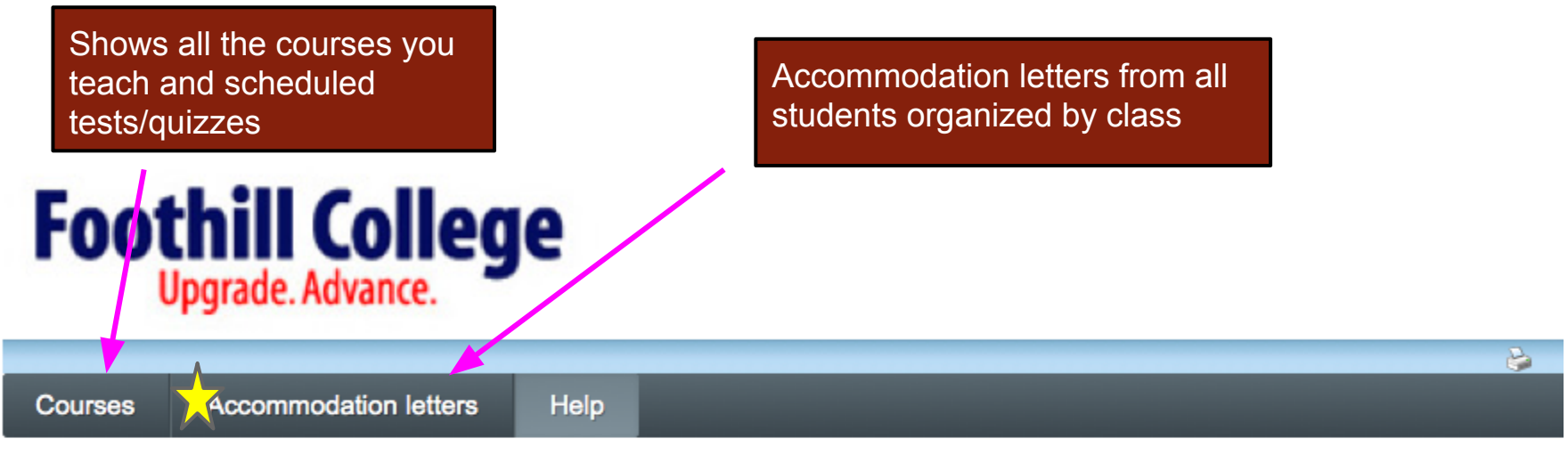

# Instructor Information

Welcome to the Instructor Information website. You can use this website to:

- View accommodations that have been assigned to your students
- Tell us about your upcoming mid-terms, tests or quizzes

Please click the courses link in the menu in order to get started.

Foothill College Disability Resource Center 12345 El Monte Road Los Altos Hills, CA 94022-4599

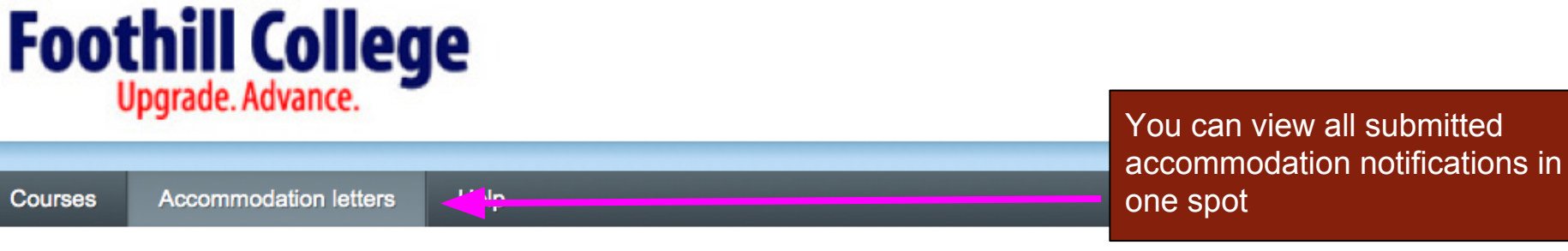

# **Accommodation Letters**

Show term: | Winter Session 2015  $\hat{z}$  Refresh

Accommodation letters for your students that are currently available are listed below. The 'Your confirmation' column lists the date that you confirmed receipt of the accommodation letter; blank entries mean that you have not yet confirmed receipt for that letter. To view a list of student letters by course, click the 'Courses' link above.

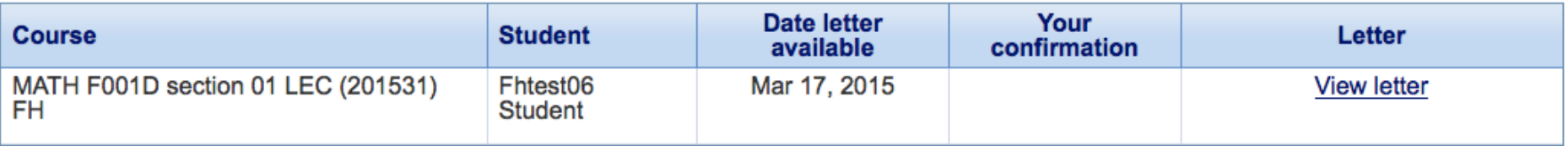

Foothill College Disability Resource Center 12345 El Monte Road Los Altos Hills, CA 94022-4599

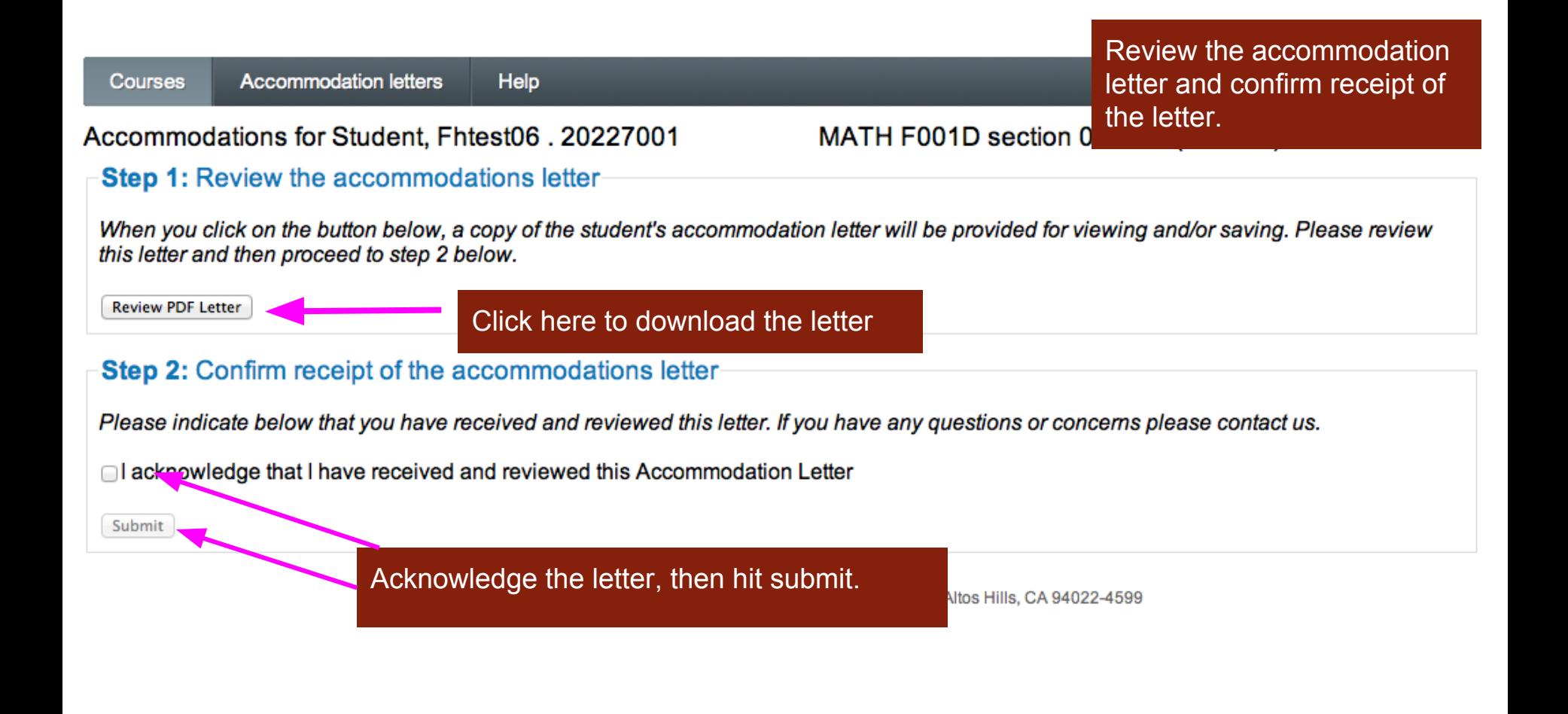

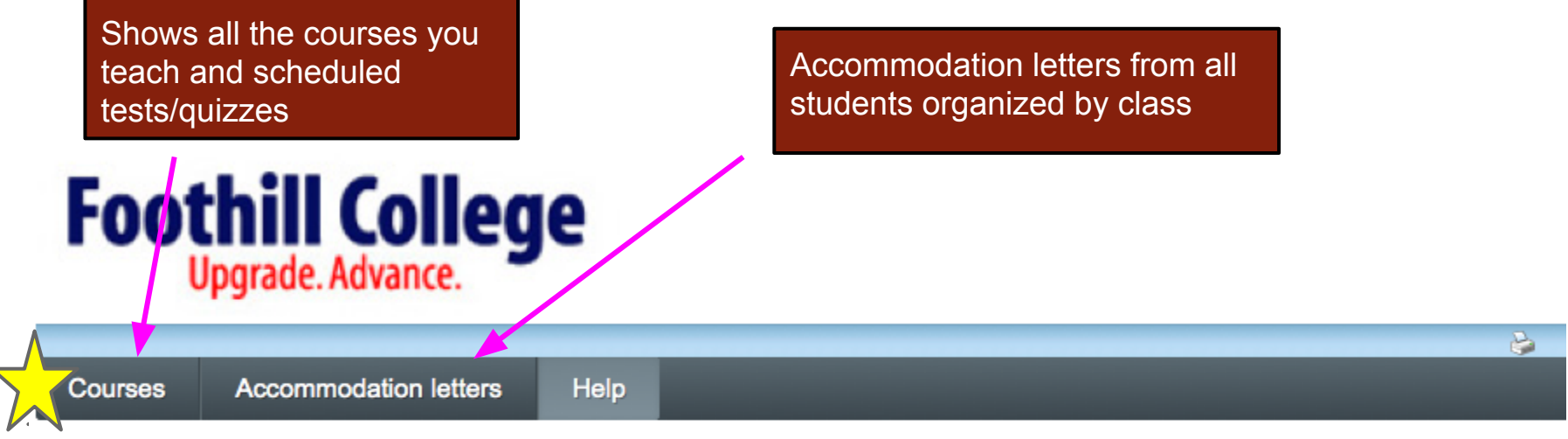

# Instructor Information

Welcome to the Instructor Information website. You can use this website to:

- View accommodations that have been assigned to your students
- Tell us about your upcoming mid-terms, tests or quizzes

Please click the courses link in the menu in order to get started.

Foothill College Disability Resource Center 12345 El Monte Road Los Altos Hills, CA 94022-4599

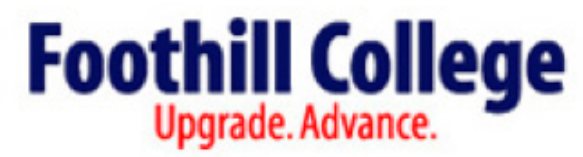

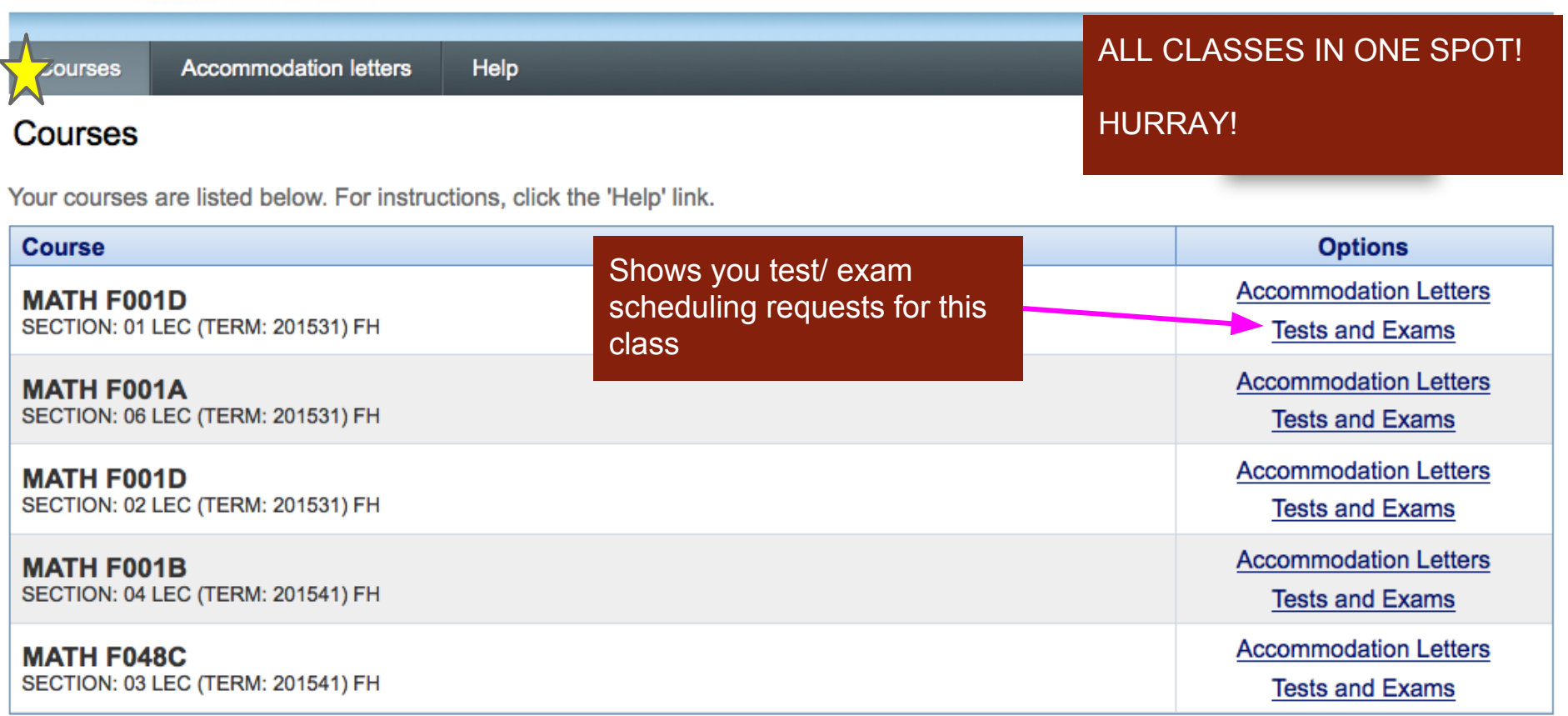

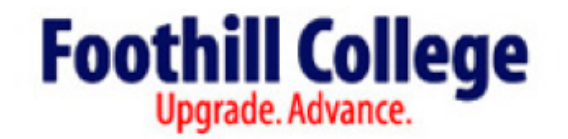

**Accommodation letters** Help Courses

# Scheduled tests and examinations for:

### MATH F001D section 01 LEC (201531) FH : Debbie Lee (2015 Jan 5 to Mar 27)

### Click here to:

- 1) confirm the time and date of test
- 2) upload your test
- 3) provide information about the test

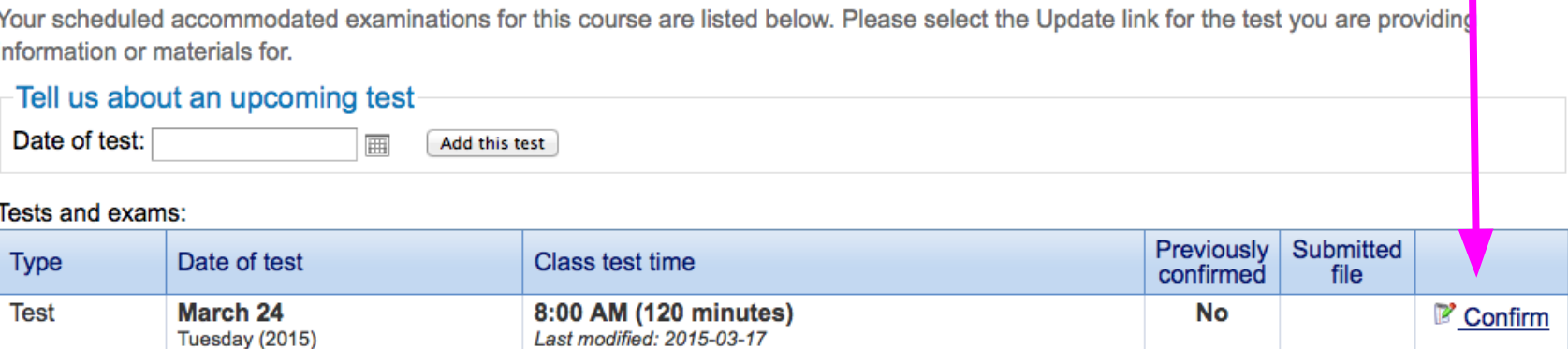

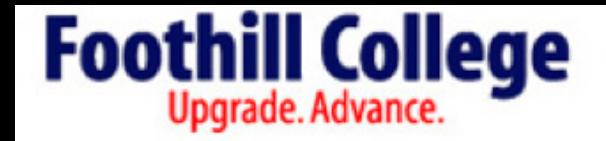

Confirm date and time of test on this page

bg out

Next

Cancel

1. Test details

2. Students

3. Test Information

4. Submit changes

1. Test / Exam Information

#### Course: MATH F001D sect. 01 LEC (201531) FH

Please enter the original test start and end times manually, or click on the clock icons to pick from a list. We will calculate and apply appropriate time extensions. If you must cancel this test booking, please contact us.

![](_page_10_Picture_78.jpeg)

# FAQ 1:

What if the time or date is incorrect? OR What if this is not the time I agreed upon with the student? ANSWER:

Change the test start and end time to reflect the correct time.

# FAQ2:

Is this the class test time or the accommodated time for the student? ANSWER: This is the class test time

Shows you which students have made a request to take a test at the testing center

1. Test details

2. Students

3. Test Information

4. Submit changes

# 2. Students scheduled to-date for

Below is the list of students that have registered to take this test with us so far. Please review this list and click the 'Next' button at the bottom of the page to continue.

![](_page_11_Picture_101.jpeg)

Previous Next Cancel

# FAQ3:

What if it's the day before the test and one of my students hasn't signed up?

# Answer:

Students may schedule their tests up to 3 business days in advance. If they do not do so, they may not receive their accommodations. It is then subject to space capacity at the testing center. They will need to contact the testing center in person.

# BEST PRACTICE:

Put it in your syllabus

*"Students with disabilities are reminded that they must schedule their exams/quizzes/tests via Clockworks up to 3 business in advance."* OR Remind your students the week before the

exam/quiz/test

![](_page_12_Picture_16.jpeg)

1. Test details

2. Students

3. Test Information

4. Submit changes

**Best Practice:** Send your test to us least 24 hours in advance.

**Clockworks** 

# 4. Confirm exam details for

Please review the information below and click the 'Submit changes' button at the bottom of this form to submit your changes. If you have any questions or concerns please do not hesitate to contact us.

 $\left( \right)$ 

Confirm test details

**Test details** 

#### ALCA F201. sect. 01 LAB (201531) FH Wed March 25, 2015 . 9:00 AM - 10:00 AM

![](_page_13_Picture_78.jpeg)

the Exams Office in advance of your scheduled test or exam, at least one business day in

3)Hit "Submit changes" and you're done!

Select test/exam file to submit:

advance.

Select

Previously uploaded tests:

No records to display.

#### 1. Test details

- 2. Students
- 3. Test Information
- 4. Submit changes

#### 4. Confirm exam details for

Please review the information below and click the 'Submit changes' button at the bottom of this form to submit your changes. If you have any questions or concerns please do not hesitate to contact us.

-Test details

#### ALCA F201. sect. 01 LAB (201531) FH Wed March 25, 2015 . 9:00 AM - 10:00 AM

![](_page_14_Picture_123.jpeg)

#### **File upload**

Note: If you are not able to upload a digital copy of the exam here, a paper copy of the exams, booklets and/or scantron sheets (for each student registered in your course) must be delivered to the Exams Office in advance of your scheduled test or exam, at least one business day in advance.

Select test/exam file to submit:

Select

Previously uploaded tests: No records to display.

FAQ4:

**2** 10910721 . log out

ъ.

What if I don't want to upload my test? Answer:

This is optional, but PLEASE bring your test to the testing center at least 24 hours in advance.

FAQ5:

How many times do I have to do this? Answer:

Just once for all your students… UNLESS you have agreed to let a student/s take it on a different day and/or time

FAQ6: Then what do I do? Answer: You will have to confirm that as a separate test (see the next slide).

# Scheduled tests and examinations for:

#### ALCA F201. section 01 LAB (201531) FH: Brenda Davis (2015 Jan 5 to Mar 27)

Your scheduled accommodated examinations for this course are listed below. Please select the Update link for the test you are providing information or materials for.

![](_page_15_Picture_23.jpeg)

#### Tests and exams:

![](_page_15_Picture_24.jpeg)

# FAQ7:

What if I have a question about the accommodations? As in, I disagree or need clarification? Answer:

Please contact San Lu, Accommodations Coordinator at [lusan@fhda.edu](mailto:lusan@fhda.edu) or 650-949-7673 and he will be able to help you out or direct you to one of our disability specialists.

FAQ8: What if I can't find the Clockworks Portlet? As in, it's not showing up in MyPortal? Answer: Please put in an ETS helpdesk ticket. You may do so at https://ets.fhda.edu

#### FAQ9:

What if I teach an online class and don't have proctored exams? Answer:

Then your student will not need to schedule an exam and you will not need to do anything except confirm/ acknowledge the accommodation notification and provide the necessary accommodations. For example: extending the timed tests

FAQ10: What if I teach an online class and have proctored in-person exams? Answer: Your student will need to schedule an exam and you will need to follow the same steps shown earlier.

FAQ11: What if I teach at Middlefield and have my tests proctored there? Answer: You will still need to follow the same steps shown earlier. This information goes to the Middlefield staff as well

FAQ12: What if I want to proctor exams myself? Answer:

Then your student will not need to schedule an exam via Clockworks and you will not need to do anything except confirm/ acknowledge the accommodation notification and provide the necessary accommodations. **DRC strongly recommends you document any and all communication with the student in writing if you wish to do this.**

# FAQ13:

How does my student do all of this? OR How can I help my student request accommodation letters and schedule tests?

#### Answer:

Your student also has a Clockworks Portlet located in the student tab of MyPortal. They have a similar step-by-step wizard to help them request letters and schedule tests.

# FAQ14:

I noticed that there is a link for De Anza's DSPS in the Clockworks Portlet. I teach at both schools. Is it the same thing? Are the processes the same?

#### Answer:

The processes are similar although there may be slight differences (since we are 2 different schools after all!). The launch dates for both schools are different so while some things may be up and running at one school, it may not be at another. Check in with De Anza DSPS!